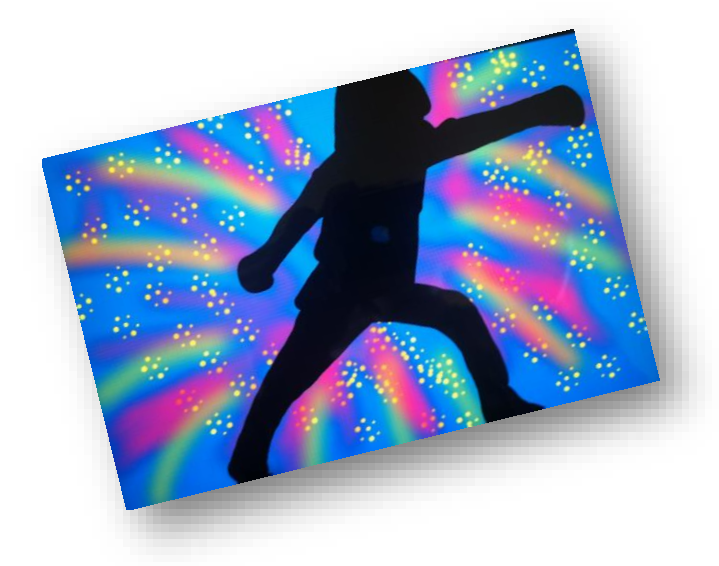

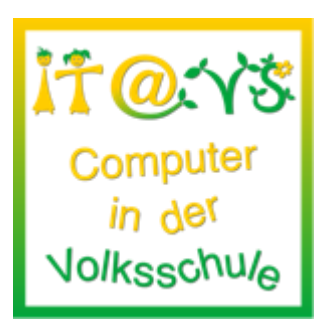

# **Allgemeine Informationen**

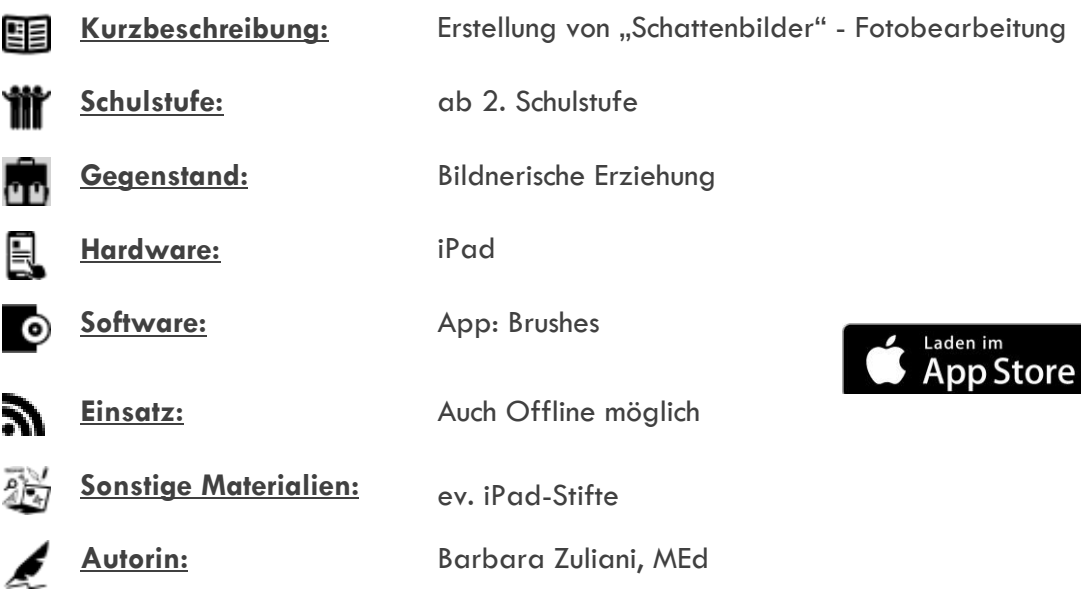

## **Bezug zu digitalen Kompetenzen [digikomp4](http://digikomp.at/praxis/portale/digitale-kompetenzen/digikomp4-volksschule/kompetenzmodell.html)**

3 Anwendungen: 3.1. Dokumentation, Publikation und Präsentation

## **Beschreibung**

Die Schülerinnen und Schüler erstellen Schattenbilder und bearbeiten Fotos mit der App Brushes.

### **Arbeitsanweisungen für die Schüler und Schülerinnen**

- Bild aufnehmen und auf das Endgerät spielen
- App "Brushes" öffnen und Bild einfügen
- Extrafolie einfügen und über das Bild legen
- Bild auf der Extrafolie ausmalen, das zum Schluss als "Schatten" zu sehen ist
- Extrafolie einfügen und über den "Schatten" legen
- Gestalten des Hintergrundes
- Achtung: Reihung der Folien beachten! "Schattenfolie" kommt zum Schluss

#### **Notwendige Vorarbeiten**

keine

### **Weitere Informationen**

Ideen von Kindern (2. Klasse) sind hier zu finden: http://www.teachdifferent.at/bildnerischeerziehung-schattenbilder/

## **Lizenzierung und Credits**

Dieses Werk ist lizenziert unter einer [Creative Commons Namensnennung 4.0 International Lizenz.](http://creativecommons.org/licenses/by/4.0/) Die Icons im Beitrag stammen von [Freepik](http://www.freepik.com/) unter [www.flaticon.com](http://www.flaticon.com/) und sind unter [CC BY 3.0](http://creativecommons.org/licenses/by/3.0/) lizensiert. Download unter [http://www.it-at-vs.at,](http://www.it-at-vs.at/) ein Service des [ZLI](http://zli.phwien.ac.at/) der [PH Wien.](http://www.phwien.ac.at/)

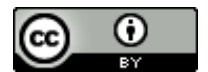

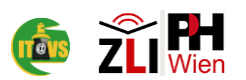